# 1.1 设备未关联云平台

## 1.1.1 故障描述

通过云平台查看设备不在线。

### 1.1.2 常见原因

设备未关联云平台的常见原因如下:

- 云网关开启独立运行拨码开关,无法连接至云平台。
- 设备上行链路不通,无法与云简网络通信。
- 设备的本地 Web 页面配置了自定义云连接地址。
- 设备已绑定至其他云平台账号。

#### 1.1.3 故障处理步骤

设备未关联云平台的故障处理流程如下:

图1-1 设备未关联云平台的故障处理流程图

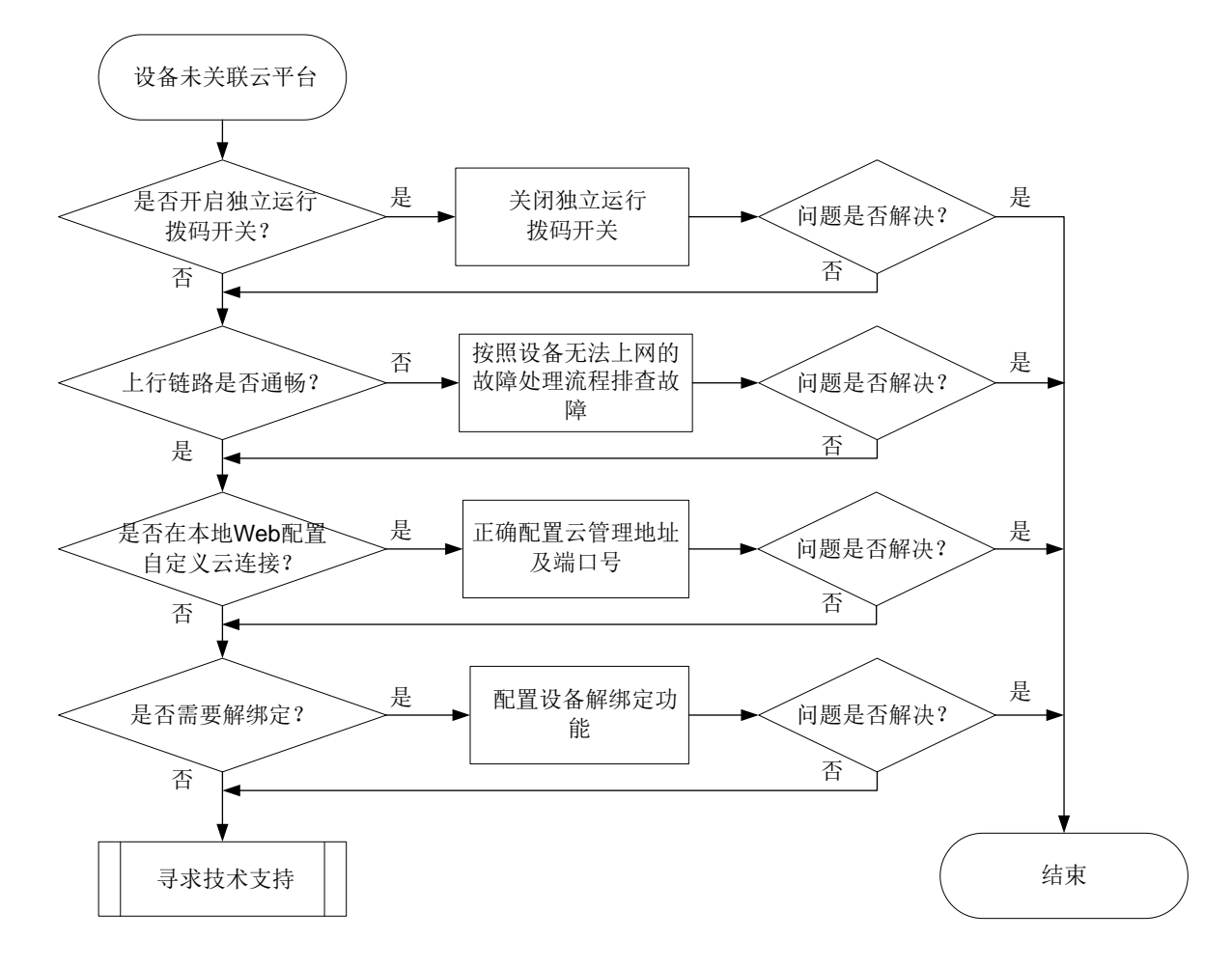

(1) 检查云网关是否开启独立运行拨码开关。

部分型号云网关的前面板带有拨码开关,如果开启了独立运行拨码开关,云网 关将无法在云简网络上线,请确保云网关的独立运行拨码开关处于关闭状态。 如果已经关闭独立运行开关,请继续执行步骤[\(2\)](#page-1-0)。

- (2) 检查设备上行链路是否畅通,若设备不通外网,则无法关联至云平台。 有两种方式查看设备上行链路是否畅通:
	- 。 查看本地 Web 的主页组网图, 上行链路出现感叹号说明上行链路不通, 没 有感叹号说明畅通。

图1-2 主页组网图查看到上行链路不通

未连接云平台

<span id="page-1-0"></span>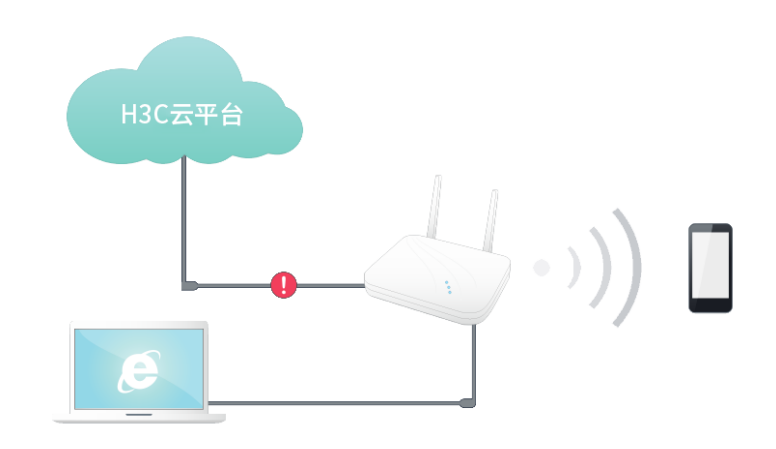

 在本地 Web 页面的<高级功能>页面,通过上行链路检测功能,检测设备是 否能够与云平台联通。

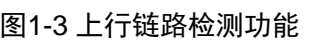

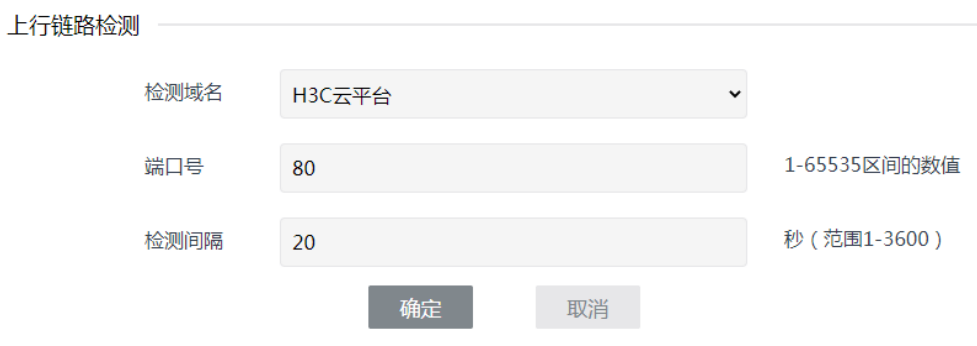

- 若上行链路不通,请检查网络配置,保证设备可以连接外网。
- 若上行链路通常,则执行步骤[\(3\)](#page-1-1)。
- <span id="page-1-1"></span>(3) 在本地 Web 页面的<高级功能>页面检查是否配置了自定义的云连接地址,云 平台管理配置是否正确,下图为正确配置。需要注意的是,所有上行设备均不 能禁止 H3C 云平台的端口号,否则设备无法连接至云平台。

图1-4 云管理功能

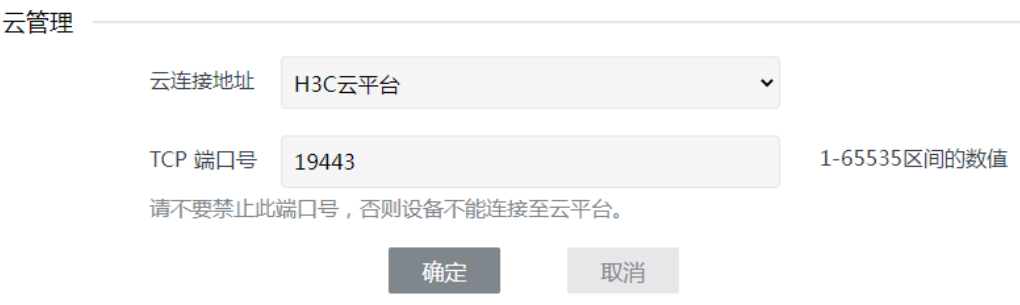

- 若云管理功能配置不正确,请按照上图修改配置。
- o 若云管理配置正确, 则执行步骤[\(4\)](#page-2-0)。
- <span id="page-2-0"></span>(4) 判断是否需要解绑定。

把设备添加到云平台上时,如果提示设备已经绑定至其他云平台账户,则需要 在原账户解绑设备,再绑定至现账户。登录原账户,删除设备完成解绑,在无 法登录原账户的场景,可以在现账户使用设备解绑定功能将设备从原账户解 绑。

设备解绑定的配置步骤如下:

 在现云平台中的[网络管理/设置/设备解绑]中,输入设备的序列号,获取解 绑码。

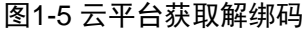

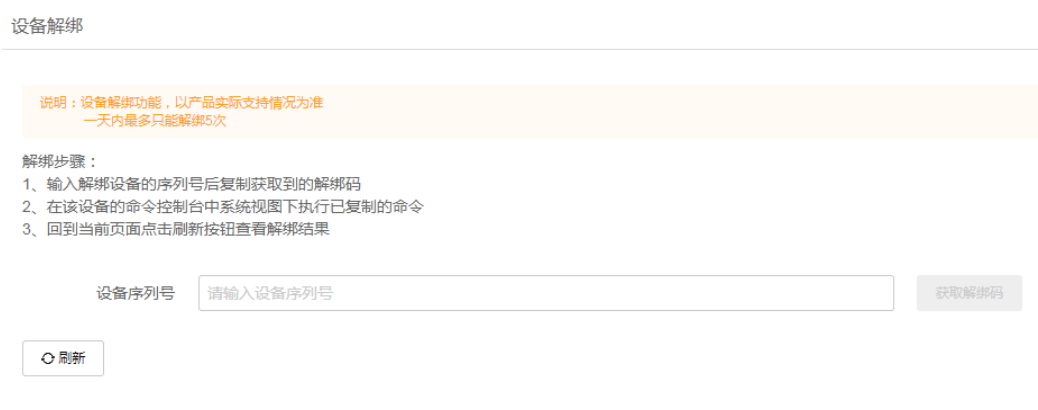

。 在本地 Web 页面的<高级功能>页面找到设备解绑定功能, 输入解绑码, 点 击<确定>按钮完成解绑。此时可以在现云平台账户添加设备。

#### 图1-6 本地 Web 页面输入解绑码

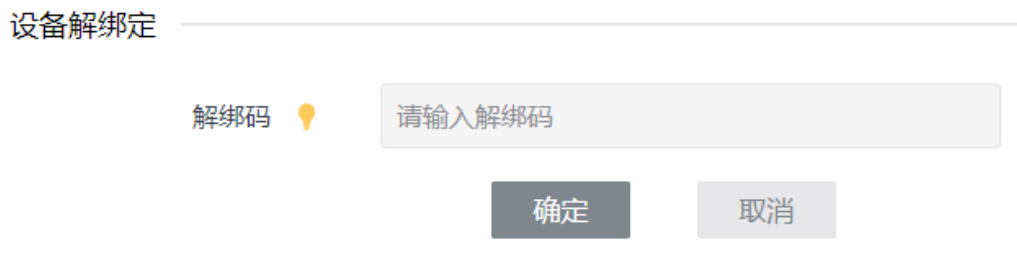

如果未提示设备绑定至其他云平台账户,则继续执行步骤[\(5\)](#page-3-0)。

<span id="page-3-0"></span>(5) 如以上方法均无法解决问题,请获取系统日志,并联系我们。